## **REGISTERING AN ACTIVITY IN EVENTIVAL**

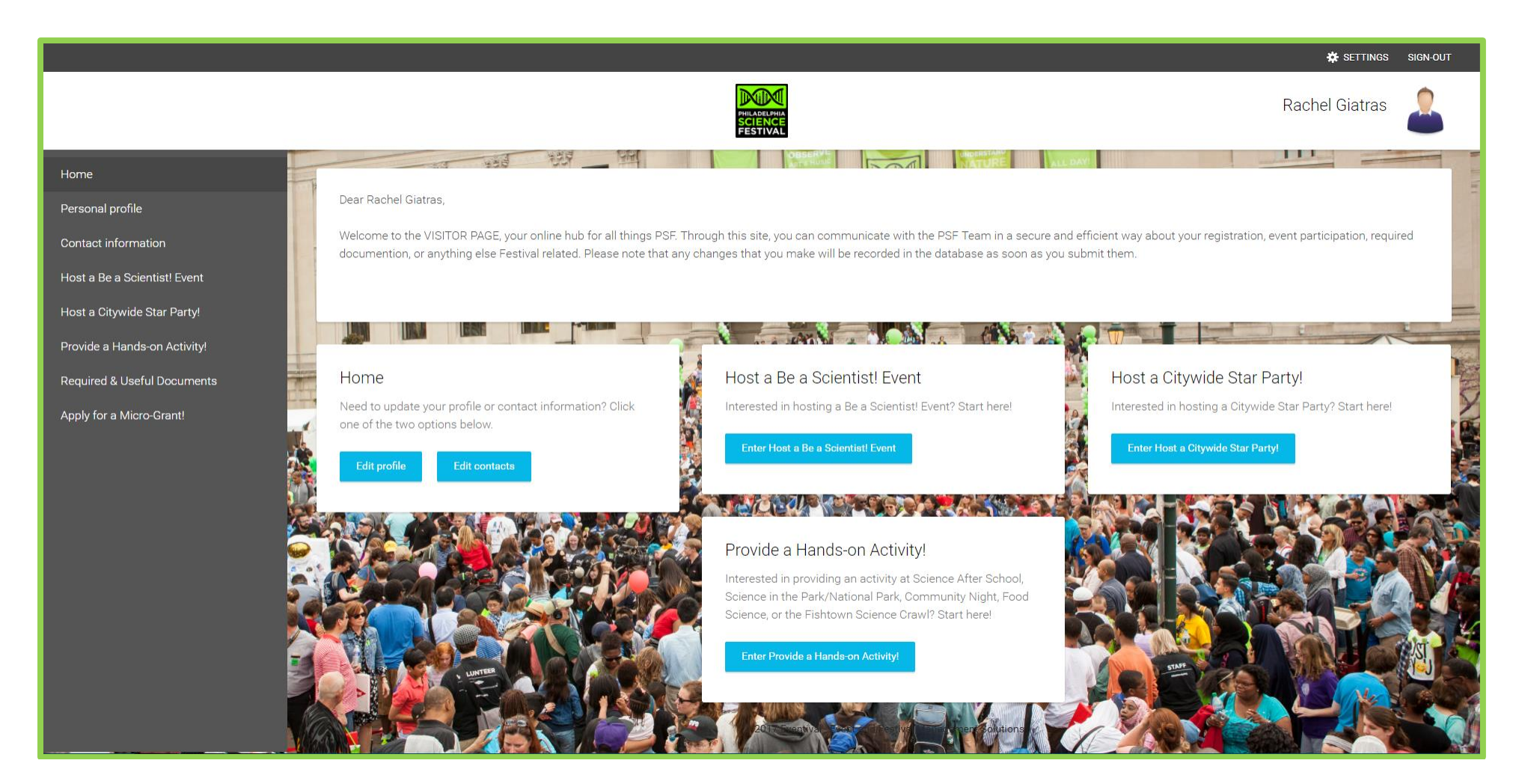

This is the Visitor's Page. Along the left side, in the gray box, you'll find links to register/view previously submitted information, required & useful documents (COI, Indemnifications), and Micro-Grant information; as additional PSF information becomes available, it will be made visible here. The white boxes in the middle of the screen offer the same information/links as those found in the grey box.

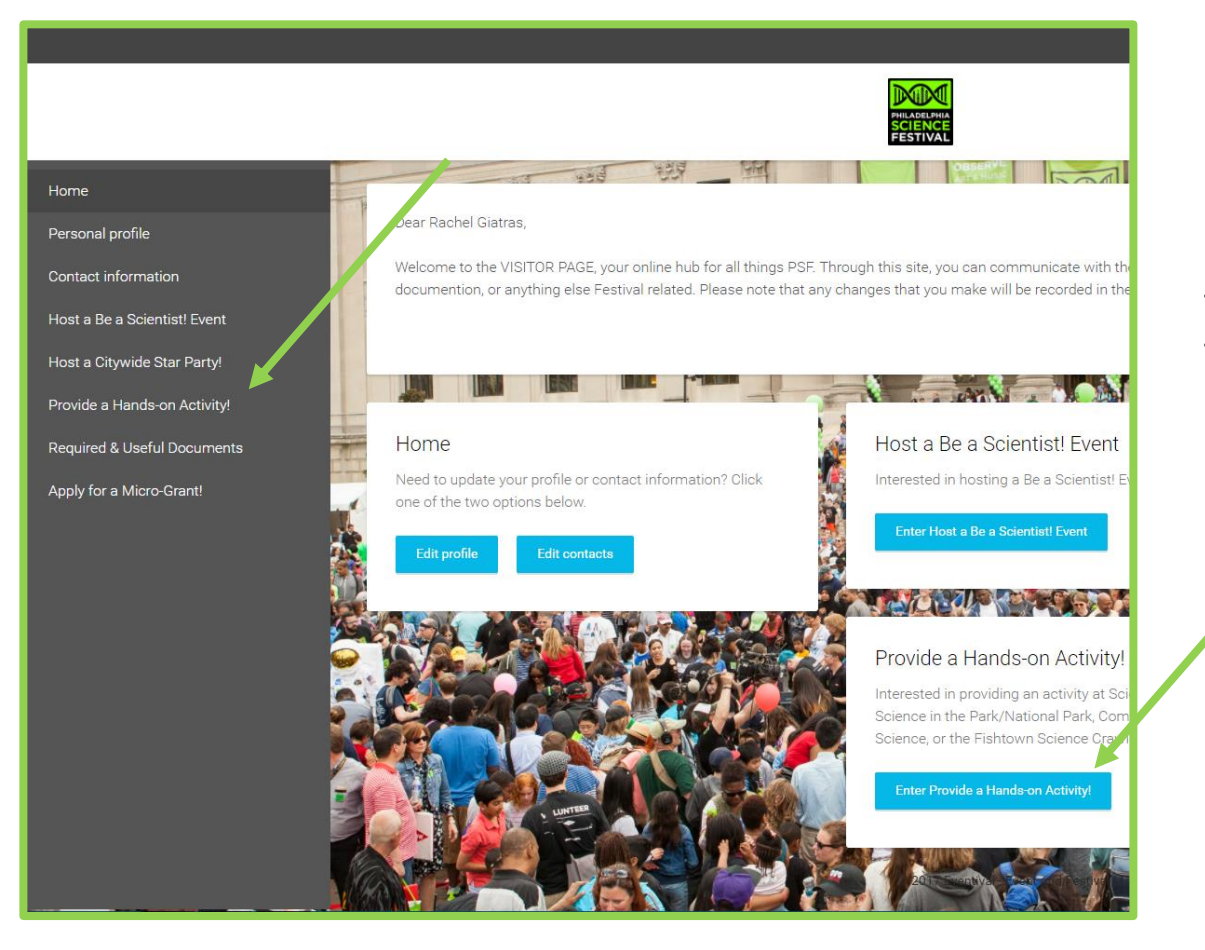

From the Visitor's page you can submit an application to host a Be a Scientist! or Citywide Star Party event, provide a hands-on activity, and apply for a Micro-Grant; begin by clicking "Enter" on the form you'd like to submit or selecting the form from the grey box.

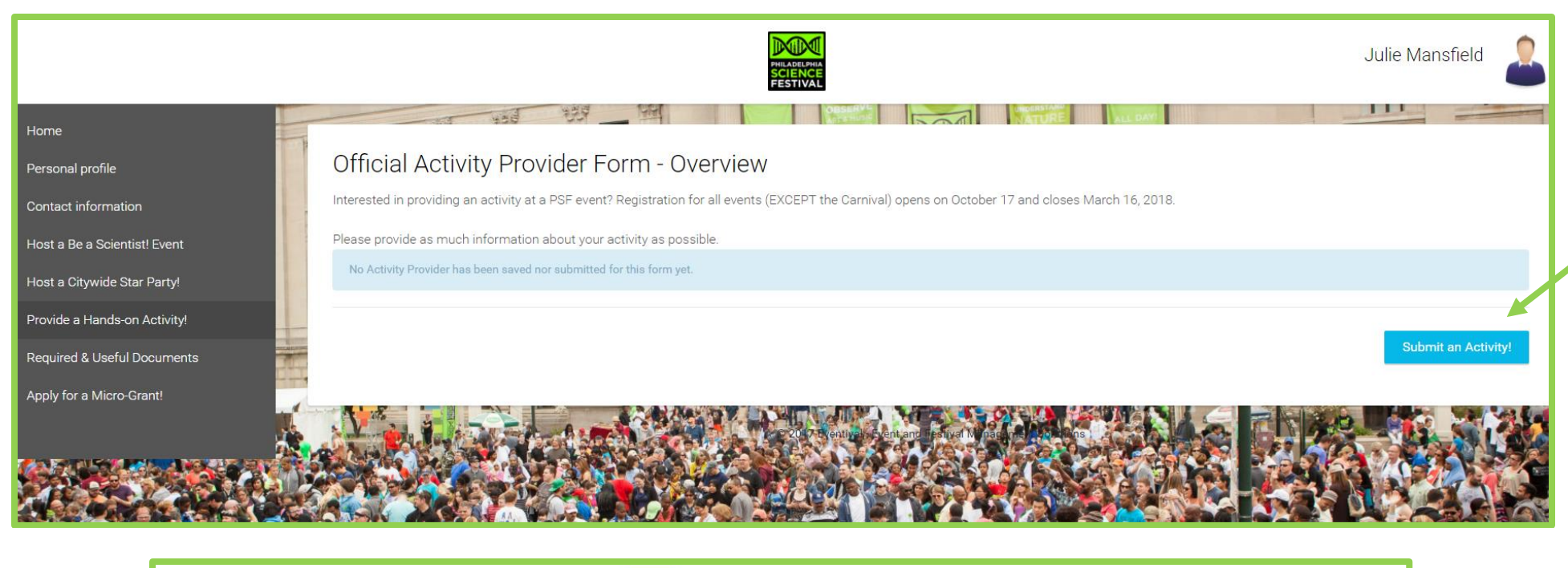

![](_page_2_Picture_30.jpeg)

Begin by clicking "Submit an Activity"; before you are able to submit any applications you will have to agree to the terms and conditions listed – you will be asked to confirm that you have reviewed these prior to submitting each activity.

![](_page_3_Picture_58.jpeg)

Here you will be able to submit your activity title, description, and additional technical requirements. All items marked with a red  $*$  are required.

We encourage activity providers to use the same activity at multiple events! You can select all the events that you would like to facilitate this activity at on one form; you will only need to submit additional forms for each different activity.

You must enter a Primary Point-of-Contact even when logged into the account. You can use the "Other Contacts" field to enter the contact information for anyone else at your organization that would need programmatic updates.

Once you have entered all the required information click, "Submit Activity Provider". If you select "Save Changes" your form will be saved on your Visitor Page to be edited/submitted later, but will not be received by PSF.

![](_page_4_Picture_14.jpeg)

Once you submit, or save, an application you will be able to view the data the next time you enter the form. Data that has been submitted can be viewed but not edited – please contact Rachel [\(rgiatras@fi.edu\)](mailto:rgiatras@fi.edu) if you need to update the information initially submitted in your form.